# **Vyšší odborná škola informačních studií a Střední škola elektrotechniky, multimédiíainformatikyNovovysočanská 280/48, Praha 9 Maturitní práce**

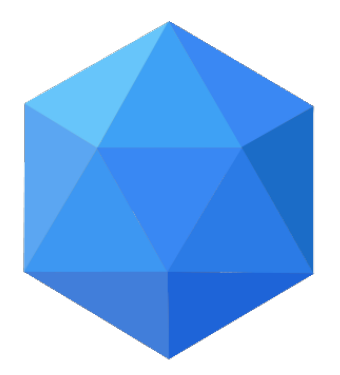

# **Linuxový server pro provoz ftp a http**

Autor: Adam Sontag Třída: SE4 Školní rok: 2018/2019

# **Čestné prohlášení**

*Prohlašuji, že svou maturitní práci "Linuxový server pro provoz ftp a http" jsem vypracoval samostatně pod vedením vedoucího maturitní práce a s použitím odborné literatury a dalších informačních zdrojů, které jsou citovány v práci a uvedeny v seznamu použitých zdrojů na konci práce. Jako autor uvedené maturitní práce dále prohlašuji, že jsem v souvislosti a jejím vytvořením neporušil autorská práva třetích osob.*

V Praze dne 11. 4. 2019

Adam Sontag

# **Linuxový server pro provoz ftp a http**

# **Anotace:**

*Účelem této práce je přiblížit problematiku FTP a HTTP serverů běžících na operačních systémech Linux a porovnání s tradičními operačními systémy.*

# **Anotation:**

*Thepurposeofthisworkis to bring more light to thesubjectof FTP and HTTP serversrunning on Linux basedoperatingsystems and comparingthem to the more traditionaloperatingsystems.*

# Obsah

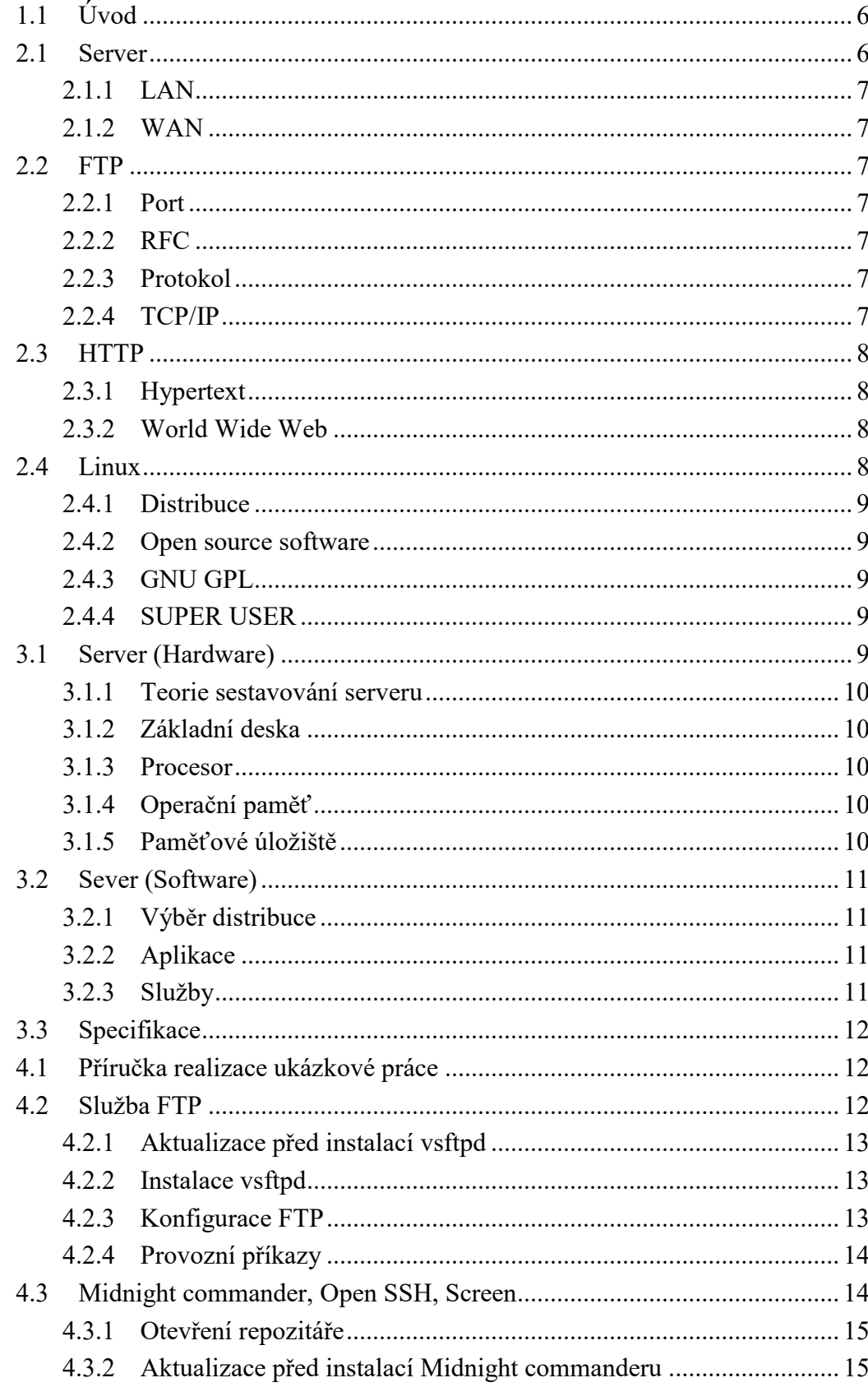

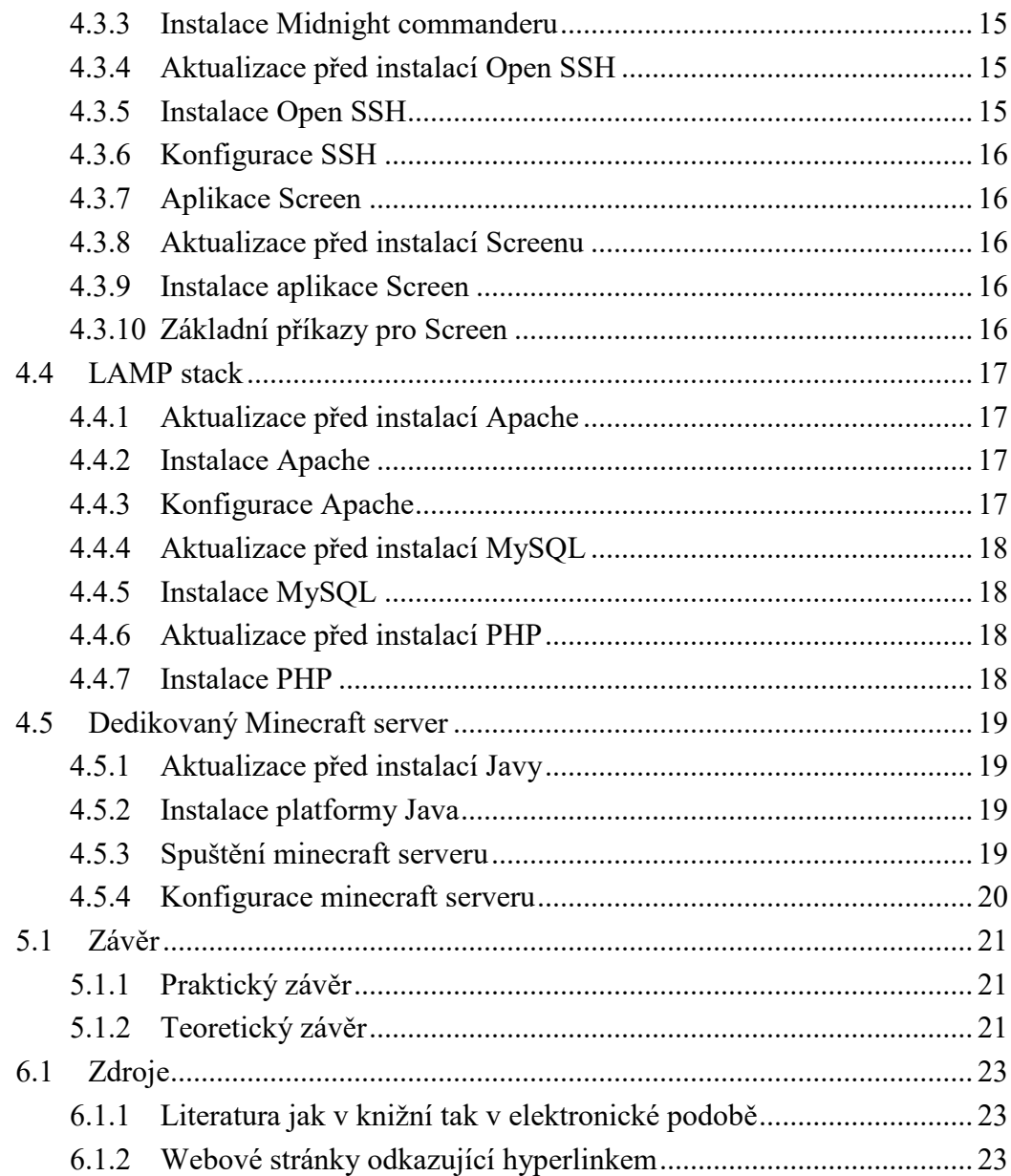

# <span id="page-5-0"></span>1.1 **Úvod**

Tato práce je určena pro počítačově gramotní uživatele a pro začátečníky v síťových a informačních systémech. Práce je ve formě tutoriálu, která je rozdělena do tří základních částí a závěr k tomu. V práci se snažím vyhýbat dlouhým definicím a nadbytečnou terminologii. Vysvětlení a definice jsou pouze k tématu práce, takže je třeba nebrat je jako absolutní a úplné.

Pro ukázku mi byl zprostředkován fyzický server včetně všech potřebných pomůcek a pracovního prostředí. Cíl ukázkového serveru je zprovoznění serverových služeb libovolného výběru, ale podmínkou je využití "FTP" a "HTTP" protokolů. Jako ukázkové služby jsem si vybral sadu známou jako "LAMP stack" a dvou dedikovaných serverů pro aplikaci "Minecraft".

V první části si projdeme teorii naši práce, vysvětlení důležitých termínů a samotnou důležitost a smysl práce.

Druhá část obsahuje konkrétní informace o mé ukázkové práci. Včetně konkrétního fyzického serveru, použitého operačního systému a aplikací.

Část třetí je nejdelší částí v této práci a obsahuje samotné instrukce k zprovoznění ukázkových služeb.

<span id="page-5-1"></span>V závěru je shrnutí práce. Obsahující poznámky, komplikace, porovnání s alternativními možnostmi a hlavně vyjádření vlastní zkušenosti.

### 2.1 **Server**

Server je běžně označován jako specializovaný druh počítače určen pro poskytování služeb. Služby jsou jakési aplikace, které poskytují nějaké funkce ať už lokálním či vzdáleným uživatelům. Mezi těmito službami patří služby využívající "FTP" a "HTTP" protokoly. Dnes jsou servery populární hlavně v oblasti tzv. cloudových úložišť, které slouží jako síťové úložiště na tom nějakém serveru. Web hostingové servery sloužící k tvorbě webových stránek. Aplikační servery jsou servery dedikované pro běh specifické aplikace zpravidla online komunikace (Skype, Discord), hraní online her anebo dedikované autentikační servery. Předem zmíněné využití jsou ty nejpopulárnější a nejsou ani zdaleka všechny. Aby server plnil svůj účel a smysl je zapotřebí mít "poskytovatele" osoba fyzicky vlastnící server jakožto počítač, a "uživatele" někoho vyžadující danou serverovou službu. Nenívyloučeno, aby poskytovatel nemohl být zároveň uživatel a opačně.Zároveň není podmínkou připojení k "internetu" neboť servery pracují jak na sítích úrovně "WAN" nebo "LAN" a dokonce fungují i samostatně na lokálním stroji. Technicky k funkčnosti serveru není potřeba uživatele, ale pak to poráží smysl proč provozovat server.

#### <span id="page-6-0"></span>2.1.1 **LAN**

"Local Area Network" je označení pro síť dle geografické rozlohy jedná se o jednu z nejpoužívanějších sítí a jedná se o sítě domácích a menších firem. Většinou je pouze jeden vlastník a správce sítě.

#### <span id="page-6-1"></span>2.1.2 **WAN**

"Wide Area Network" je další typ sítě jedná se o geograficky rozlehlé sítě v měřítku měst, státu a světové. Hlavní rozdíl oproti "LAN" je struktura a chování sítě. Nejedná se totiž o síť propojující jednotlivá zařízení, ale propojuje menší sítě "LAN". A vlastník sítě většinou není jeden a správa je sdílena mezi vícero správci. Největší a nejznámější sítí úrovně "WAN" je "Internet".

### <span id="page-6-2"></span>2.2 **FTP**

"File Transfer Protocol" jedná se o protokol rodiny "TCP/IP". FTP protokol nám zajišťuje přenos souborů mezi počítači v síti. Využívá porty 20 a 21, port 21 ke komunikaci a port 20 k přenosu dat. Protokol je popsán v dokumentech "RFC 959".

#### <span id="page-6-3"></span>2.2.1 **Port**

Síťový port slouží pro komunikaci v počítačových sítí. Je využíván protokoly "TCP" a "UDP". Jde o přidělení označení jednotlivé služby či aplikace. Porty nabývají 65536 hodnot (od 0 do 65535).

#### <span id="page-6-4"></span>2.2.2 **RFC**

"RequestforComments" je řada doporučení dokumentujících síťové protokoly. Dokumenty jsou volně dostupné na internetu psaná v angličtině.

#### <span id="page-6-5"></span>2.2.3 **Protokol**

Jedná se o nějaký předpis používaný v síťové komunikaci. Protokoly můžou být definovány jak aplikačně (Software) nebo fyzicky (Hardware). Některé protokoly jsou nezávislé na operačním systému zařízení.

#### <span id="page-6-6"></span>2.2.4 **TCP/IP**

Rodina TCP/IP je model vrstev pro síťové komunikace jako třeba internet a obsahuje sadu využívaných protokolů.

### <span id="page-7-0"></span>2.3 **HTTP**

"Hypertext Transfer Protocol" je protokol pro přenos speciálně strukturovaných dat známých jako "Hypertext" ale i jiných standardních souborů. Tento protokol se používá pro komunikaci mezi webovými stránkami na internetu. Obvykle používá port 80. "HTTP" má více verzí základní nejvíce rozšířená verze 1.1 je popsána v dokumentech "RFC 2616". "HTTP" má novější a bezpečnější verzi protokolu známou jako "HTTPS".

#### <span id="page-7-1"></span>2.3.1 **Hypertext**

Hypertext je strukturovaná nelineární forma zápisu. Nejpoužívanější formáty jsou "HTML" a "XML". Hypertext umožňuje snadný pohyb po internetových sítích ve formě "hyperlinku" a díky Hypertextu vznikl nejpoužívanější internetový systém "WorldWide Web".

#### <span id="page-7-2"></span>2.3.2 **WorldWide Web**

Zkráceně také "www" či "Web" jedná se o systém operující na síti "Internet" díky kterému můžeme ukládat a zpřístupnit dokumenty na webových serverech v síti "Internet".

## <span id="page-7-3"></span>2.4 **Linux**

Linux je označení pro rodinu operačních systémů založených na tzv. "Linuxovém Jádře". "Linuxové jádro" bylo vyvinuto "LinusemThorvaldsem" se stejnou myšlenkou jako starší "Unixové jádro" ale nebyl použit ani řádek kódu Unixu. Linuxové operační systémy se šíří ve formě distribucí tvořeny třetími stranami pod licencí "GNU GPLv2" a tím zaručuje volnou distribuci a open source software. Dnes je většina distribucí kompatibilní s ostatními tradičními systémy jako "MS Windows" a "MacOS". Linux je operační systém s plně chráněnou pamětí a procesy čili paměť a procesy spravuje samotný systém. Má podporu multitaskingu (víceúlohový), kdy zdánlivě pracuje na více procesů najednou, přitom v realitě systém střídá procesy neuvěřitelné rychle a vyvolá tím iluzi více úloh najednou. Má stromovitý systém ukládání dat ve formě souborů a složek různých formátů. Systémová složka slouží jako kmen systému a zde se ukládají v příslušných složkách konfigurace, služby, aplikace a uživatelské pracovní plochy. Soubory a složky mají systém atributů, což jsou systémové vlastnosti složek. Atributů je řada, ale základní jsou třeba soubor určený pouze pro čtení nebo spustitelný soubor. Systém atributů je dále doplněn o systém vlastnictví což je soubor vytvořený daným uživatelem se stává jeho vlastníkem a má plnou administrativu nad tím souborem. Výjimky jsou, pokud je uživatel omezen nějakým systémovým pravidlem. Linux má systém vícero uživatelských účtů. Po instalaci systému existují dva základní účty. Systémový účet také zvaný "root" je účet s plným právem nad systémem a spravuje procesy a paměť. Účet definovaný při instalaci je účet vlastníka systému. Hierarchie systému je pořad taková že pouze systémový účet má vlastnictví a práva nad systémovými soubory ale skrze jakýkoliv účet lze dát instrukce systémovému účtu, aby provedl nějaký úkol. Tato instrukce musí být autorizována heslem vlastníka systému nebo hesly vlastníkem autorizovaným účty.

#### <span id="page-8-0"></span>2.4.1 **Distribuce**

Distribuce jsou instalační balíčky různých operačních systémů třetích stran. Linuxové distribuce jsou zpravidla zdarma, ale jejich licenční model se může lišit od distribuce k distribuci.

#### <span id="page-8-1"></span>2.4.2 **Open source software**

Software je výraz pro informační program. Program je nějaký naplánovaný seznam instrukcí, kterým se řídí počítač. Open source znamená otevřený zdroj. V praxi to je program sepsaný v čisté formě zpravidla programovacích jazyků vyšší úrovně. Takže open source software je výraz pro volně dostupné aplikace s otevřeným zdrojovým kódem.

#### <span id="page-8-2"></span>2.4.3 **GNU GPL**

"GNU GPL" je licenční model projektu "GNU" jedná se o všeobecnou veřejnou licenci. Účel této licence je právní ochrana volně dostupných aplikací před právními útoky držitelů autorských práv a patentů. "GNU GPL" má vícero verzí a iterací.

#### <span id="page-8-3"></span>2.4.4 **SUPER USER**

"SUPER USER" neboli také "root" je systémový účet systémů Linux a také správce samotného systému. Systémový účet má absolutní právo v systému a má přistup ke všem souborům v systému. Běžný uživatel může udělit instrukce systémovému účtu pomocí přidání předpony k příkazu ("sudo"). K této akci je potřeba autorizaci hesla vlastníkova účtu nebo heslemúčtu s administrátorským právem

### <span id="page-8-4"></span>3.1 **Server (Hardware)**

Server je druh počítače specializovaný pro daný úkol. Zachovává si základní vlastnosti počítače. Tady se budeme zabývat fyzickými vlastnostmi serveru. Stejně jako u počítače jedná se o nějaký výpočetní stroj, který provádí matematické úkoly dle poskytnutých instrukcí. Fyzicky se skládá ze samotných jednotlivých součástí, které plní nějakou škálu funkcí. Některé části jsou důležitější, než jiné což je udáno úkoly a instrukcemiuživatelů, kterými se má server řídit.

#### <span id="page-9-0"></span>3.1.1 **Teorie sestavování serveru**

Při skládání serveru je dobré vědět, jaké bude plnit úkoly. V mém případě to je server provozující více služeb. Provozovat budu "LAMP stack" a dvě dedikované služby pro aplikaci "Minecraft". Samotné služby a aplikace jsou popsány v kapitole **"2.2 "**. Důležité je také vědět v jakém měřítku server provozovat. Server pro pár uživatelů má jinou náročnost než server pro stovky či tisíce uživatelů. A to hlavně platí pro služby typu herních serverů, kde počet uživatelů hraje důležitou roli pro sestavování serveru. Například v mém případě server je provozován pro ukázkový účel, takže pouze pro pár uživatelů. Nejnáročnější služby jsou ty dvě dedikované služby na "Minecraft" který potřebuje splnit velké množství úkolů v reálném čase. Takže je důležitější mít výkonnější procesor a rychlejší operační paměť než třeba větší úložný prostor.Základní tři faktory jsou výpočetní výkon, kapacita operační paměti a úložný prostor.

#### <span id="page-9-1"></span>3.1.2 **Základní deska**

Základní deska je jedna z nejdůležitějších součástí počítače, je to taková kostra, která spojuje všechny další části dohromady. Při výběru desky je třeba hlídat kompatibilitu a podporu dalších potřebných součástí.

#### <span id="page-9-2"></span>3.1.3 **Procesor**

Jedná se o hlavní výpočetní jednotkou počítače, je potřeba v každém počítači a definuje výpočetní výkon celého stroje. Je celá řada procesorů různých architektur a určení. Na trhu jsou běžně sekce pro serverové procesory.

#### <span id="page-9-3"></span>3.1.4 **Operační paměť**

Operační paměť je dynamický typ paměti, který je určen pro čtení a zápis aktuálně spuštěných programů. Je zapotřebí aby operační paměť měla co nejrychlejší sběrnici. Operační paměť je součástka, která přímo ovlivňuje rychlost celého počítače

#### <span id="page-9-4"></span>3.1.5 **Paměťové úložiště**

Typ paměti určen pro ukládání informací a jejich zachování i po vypnutí stroje. Běžné média jako mechanické pevné disky nebo elektrické "Solid State Drive". Paměťové média určují úložnou kapacitu počítače, rychlost čtení a zápisu a také jejich spolehlivost. U serverů existuje vytvoření tzv. "diskového pole" ale je za potřebí podpora základové desky.

## <span id="page-10-0"></span>3.2 **Sever (Software)**

Pro správný chod serveru a správu poskytovaných služeb je potřeba spousta nástrojů. Operační systém spravuje samotný počítač a my dáváme instrukce počítači skrz operační systém. Po volbě operačního systému je doporučeno doplnit systém o podpůrné aplikace pro správu počítače. V poslední fázi je samotná realizace služeb.

#### <span id="page-10-1"></span>3.2.1 **Výběr distribuce**

Při výběru distribuce je potřeba vědět k čemu má sloužit, každá distribuce má jiné vlastnosti oproti jiné a rozdíly jsou často zásadní. Třeba jak moc je potřeba uživatelské pohodlí nebo efektivní využití výkonu počítače. Velká nevýhoda některých Linuxových distribucí je často kompatibilita s fyzickými částmi počítače čili se základovou deskou nebo procesorem. V mém případě jsem zvolil pro distribuci Ubuntu bez grafického rozhraní.

#### <span id="page-10-2"></span>3.2.2 **Aplikace**

Doplňkové aplikace pro správu počítače nejsou nutné ale doporučené hlavně kvůli chybějícímu grafickému rozhraní. Pro správu souborů je doporučen "MidnightCommander". Obdoba "TotalCommanderu" pro windows. MidnightCommander funguje pro většinu distribucí a je to aplikace která tvoří základní textové rozhraní tak aby bylo uživatelsky pohodlné. Ovládá se klávesnicí a obsahuje základní funkce (číst, psát, kopírovat, smazat, přejmenovat, atd.). Ubuntu bez grafického rozhraní nemá systém oken, což neumožní spuštění více dedikovaných služeb najednou. Aplikace "Screen" dělá přesně to. Další není aplikace ale služba a to SSH server. Tento server nám umožní vzdálený přístup do systému z jiného počítače v síti. Pro vzdálený přístup doporučuji aplikaci "PuTTY".

#### <span id="page-10-3"></span>3.2.3 **Služby**

Služba FTP server nám umožní chráněný přesun souborů. Pro tuto službu nainstaluji aplikaci "vsftpd" což je FTP služba pro Linuxové systémy. SSH server je server který umožňuje vzdálené použití terminálu. Tato služba se dá nainstalovat více způsoby ale nejběžnější je pomocí aplikace zvaná "OpenSSH". "LAMP" je výraz pro balíček aplikací pro tvorbu webových stránek. "Apache HTTP server" je služba umožňující tvorbu webových stránek. Poslední službou je "MySQL" server jedná se o relační databázi, která uchovává data v matematické formě.

# <span id="page-11-0"></span>3.3 **Specifikace**

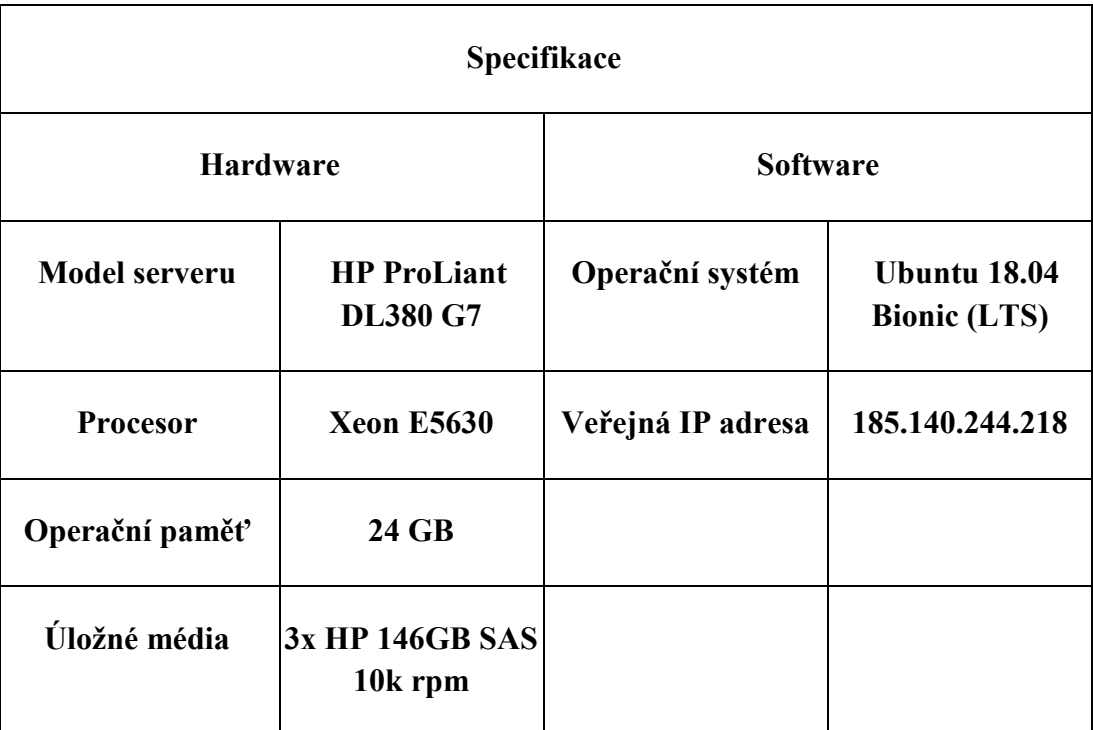

# <span id="page-11-1"></span>4.1 **Příručka realizace ukázkové práce**

V této části práce budu provádět krok po kroku instalaci a provoz jednotlivých služeb. Tato příručka bere v potaz, že jste úspěšně nainstalovali operační systém, nakonfigurovali síťový adaptér a máte přístup k internetu. Instalace služeb a aplikací budu provádět pomocí terminálu či příkazového řádku. U jednotlivých příkazů budu vysvětlovat, co znamenají.

## <span id="page-11-2"></span>4.2 **Služba FTP**

Jako první nainstaluji službu pro přenos souborů obecně známou jako "FTP server". Umožní nám to přesun souborů mezi počítači ve stejné síti. Přesun souborů probíhá tím, že se uživatel ze vzdáleného počítače přihlásí na FTP službu serveru a může tak přesouvat soubory mezi počítači dle potřeby. Samotná služba se dá konfigurovat pro různé potřeby jako změna portu či nastavení anonymního připojení.

#### <span id="page-12-0"></span>4.2.1 **Aktualizace před instalací vsftpd**

Před samotnou instalací je potřeba aktualizovat samotný systém.

# apt-get update

"#" označuje textový vstup do terminálu. "apt-get" jedná se o systém balíčků využívaných Ubuntu. "update" příkaz update provede aktualizaci systému.

#### <span id="page-12-1"></span>4.2.2 **Instalace vsftpd**

Instalace samotného balíčku FTP služby.

#### # apt-getinstallvsftpd

"install" je příkaz v systému "apt-get" pro instalaci balíčku. "vsftpd" je balíček služby celým názvem "very safefile transport protocoldaemon".

#### <span id="page-12-2"></span>4.2.3 **Konfigurace FTP**

Pro ukázkovou práci bude postačit "vsftpd" v základním nastavení které nám umožní zabezpečené připojení k serveru. Soubor nastavení "vsftpd" je v "/etc/vsftpd.conf". K úpravám souboru použíjte jeden ze dvou uvedených příkazů níže.

# sudonano /etc/vsftpd.conf

# sudovim /etc/vsftpd.conf

"sudo" jedná se o předponu v celém znění "super user do" a změní to bezpečnostní úroveň příkazu je potřeba heslo vlastníka systému. "nano" jeden z textových editorů. "vim" je další textový editor.

#### <span id="page-13-0"></span>4.2.4 **Provozní příkazy**

Provozní příkazy je tím myšleno jako spustit, vypnout či restartovat službu. Normálně když se provedou změny v konfiguraci služby během provozu služby tak se změny nepromítnou hned. Proto je buď třeba restartovat celý počítač což může být časově náročné anebo restartovat službu. Tyto příkazy je možno využít na jakoukoliv službu.

# sudosystemctl start vsftpd

# sudosystemctl stop vsftpd

# sudosystemctl restart vsftpd

# sudosystemctl status vsftpd

"systemctl" je interní systém pro správu služeb. "start"/"stop"/"restart" jsou běžné příkazy u většiny aplikací a tak je třeba se dívat na kontext, v tomto případě spouští/zastavuje/restartuje službu "vsftpd" pomocí systému "systemctl". "status" je příkaz v systému "systemctl" který zkušebně vypne a zapne danou službu a u toho kontroluje zda funguje. Následně vypíše zprávu do terminálu o chybách a případných řešení.

# <span id="page-13-1"></span>4.3 **Midnightcommander, Open SSH, Screen**

Midnightcommander je spíše doporučená aplikace než potřebná ale doopravdy to zjednoduší řadu věcí. Midnightcommander je obdoba Totalcommanderu pro Linux. V mém případě Midnightcommander zajišťuje základní textové rozhraní, které je doplněno o základní funkce Linuxu pro jednodušší používání.

#### <span id="page-14-0"></span>4.3.1 **Otevření repozitáře**

Repozitáře jsou archívy balíčku systému "apt-get". Jedná se o centralizovaný systém ukládání aplikací. Slouží k jednoduchému a pohodlnému přístupu k volně dostupným aplikacím. Midnightcommander není v základním repozitáři Ubuntu takže je třeba jej odemknout.

#### # sudoadd-apt-repositoryuniverse

"add-apt-repository" je specifický příkaz pro systém "apt-get" a přidává repozitář do "apt-get" systému. "universe" je název repozitáře ve kterém se nachází aplikace "Midnightcommander".

#### <span id="page-14-1"></span>4.3.2 **Aktualizace před instalací Midnightcommanderu**

Aktualizace systému je třeba před každou instalací. V některých případech na tom nesejde ale je to taková tradice Linuxu. Příkaz pro aktualizaci je zpět v kapitole "**3.2.1**".

#### <span id="page-14-2"></span>4.3.3 **Instalace Midnightcommanderu**

Instalace je jednoduchá pomocí jednoho příkazu. Není třeba nic konfigurovat, protože nastavení se spravuje v samotné aplikaci.

#### # sudoapt-getinstallmc

"mc" je zkratka pro Midnightcommander.

#### <span id="page-14-3"></span>4.3.4 **Aktualizace před instalací Open SSH**

Před instalací další aplikace je potřeba znova aktualizace. Příkaz pro aktualizaci je pořád v kapitole "**3.2.1**".

#### <span id="page-14-4"></span>4.3.5 **Instalace Open SSH**

Open SSH je balíček služby SSH, který umožní vzdálený přístup na server z jakéhokoliv počítače v síti. Open SSH je kompatibilní s většinou Linuxových distribucí a tak se dá přihlásit na server skrze terminál. Přihlášení z jiných operačních systémů je také možné ale je třeba za použití klientů jako "PuTTY". Instalace je jednoduchá v jednom příkazu.

#### # sudoapt-getinstallopenssh-server

<sup>&</sup>quot;openssh-server" je název balíčku pro SSH službu.

#### <span id="page-15-0"></span>4.3.6 **Konfigurace SSH**

Pro svoji ukázku není třeba nic konfigurovat. Pro lidi které to zajímá soubor konfigurace je uložen v "/etc/ssh/sshd\_config". Dokumentace k SSH je na stránkách Ubuntu psaná v angličtině. Po aplikování jakých koliv změn je třeba službu restartovat pomocí příkazů uvedené v kapitole "**3.2.4**".

#### <span id="page-15-1"></span>4.3.7 **Aplikace Screen**

Screen je mocná aplikace, která nám umožní využívat systém oken. Standardně Ubuntu bez grafického rozhraní nemá systém oken. Využívá tvoření virtuálních uživatelů, kteří jakoby provádějí tu danou činnost. Ale její hlavní užitečnost je v tom že může udržet spuštěné aplikace, které vyžadují přítomnost uživatele. Ani za použití SSH to není uplně praktické a tak mi aplikace Screen řeší jakoukoliv závislost na správci až na pravidelné údržby samozřejmě.

#### <span id="page-15-2"></span>4.3.8 **Aktualizace před instalací Screenu**

Ano další aktualizace. Připomínám příkaz v kapitole "**3.2.1**".

#### <span id="page-15-3"></span>4.3.9 **Instalace aplikace Screen**

Instalace je jednoduchá. Za pomocí systému "apt-get" jedním příkazem nainstalujeme aplikaci.

#### # sudoapt-getinstallscreen

"screen" je název aplikace.

#### <span id="page-15-4"></span>4.3.10 **Základní příkazy pro Screen**

Základní příkazy budou obsahovat instrukce jak vytvořit nové okno. Jak se odpojit od okna a zničení okna.

# screen -S [jméno okna]

"screen" vyvolá samotnou aplikaci se stejným názvem. "-S" jedná se o vstupní argument, který aplikaci řekne, že při tvoření okna chci definovat jméno. "[jméno okna]" název okna, které určuje uživatel.

# screen -ls

"-ls" je vstupní argument pro screen a dává mu instrukce, aby vypsal všechna aktivní okna.Screen vypíše okna v následujícím formátu: "[číslo procesu].[jméno okna] (datum a čas) (stav)"

#### # screen -r [jméno okna/číslo procesu]

"-r" je vstupní argument pro obnovení odpojeného okna. "[jméno okna/číslo procesu]" určuje, které okno bude obnoveno.

 $Ctrl + D$ 

"Ctrl + D" jedná se o klávesovou zkratku, která zničí aktuální okno bez možnosti návratu.

 $Ctrl + A > D$ 

"Ctrl+A" je klávesová zkratka, která musí být následována přislušnou klávesou. "D" je znak následující po klávesové zkratce a udává aplikaci instrukce k odpojení aktuálního okna.

### <span id="page-16-0"></span>4.4 **LAMP stack**

"LAMP" stack je balíček aplikací a služeb pro tvorbu webových stránek. Celý název je "Linux ApacheMySQL PHP stack". Linux reprezentuje operační systém. Apache je HTTP web server. MySQL je databáze která může být nahrazena jinými jako PostgreSQL nebo MariaDB. PHP je programovací jazyk pro tvoření stránek. "LAMP stack" je rozsáhle témo, protože využívá pokročilé systémy jako MySQL. A vzhledem k tomu, že nejsem programátor tak pokryji pouze instalaci samotných služeb.

#### <span id="page-16-1"></span>4.4.1 **Aktualizace před instalací Apache**

Ano další aktualizace. Příkaz je pořád v kapitole "**3.2.1**"

#### <span id="page-16-2"></span>4.4.2 **Instalace Apache**

Pro instalaci apache využijeme systém "apt-get" a jednoduchým příkazem službu nainstalujeme.

# sudoapt-getinstall apache2

"apache2" je název balíčku pro službu "Apache HTTP server".

#### <span id="page-16-3"></span>4.4.3 **KonfiguraceApache**

Konfigurace Apache jsou rozsáhle, ale technicky nejsou potřeba k provozu stránek. Je ale potřeba nastavení vlastnictví složky samotné služby jinak služba nebude moci provádět změny ve webových stránkách.

#### # sudochownwww-data:www-data /var/www/html/

"chown" je změna vlastníka ze slova "changeowner". "www-data" je název uživatele využívající Apache službu. "/var/www/html/ je cesta a název složky, které měníme vlastnictví.

#### <span id="page-17-0"></span>4.4.4 **Aktualizace před instalací MySQL**

Absolutně nutná a potřebná aktualizace před instalací MySQL. Opět připomínám příkaz v kapitole "**3.2.1**".

#### <span id="page-17-1"></span>4.4.5 **Instalace MySQL**

Instalace MySQL je trochu složitější a neobsahuje pouze jednoduché "apt-get" ale je to skvělé místo kde začít.

# sudoapt-getinstallmysql-server

"mysql-server" název balíčku pro službu MySQL.

#### # sudomysql -u root -p

"mysql" název spouštěné aplikace. "-u" je argument pro mysql aby věděl, že se přihlašuje uživatel. "root" je uživatelské jméno administrátora databáze. "-p" je argument pro heslo. Následně se vás mysql zeptá na heslo vlastníka serveru.

mysql>

"mysql>" je předpona aplikace mysql a čeká na další instrukce pro správu databáze. Správa databází MySQL je rozsáhlé téma hodno další maturitní práce a proto doporučuji nastudovat dokumentace na internetu.

#### <span id="page-17-2"></span>4.4.6 **Aktualizace před instalací PHP**

Další oblíbená aktualizace před instalací PHP. Příkaz je v kapitole "**3.2.1**".

#### <span id="page-17-3"></span>4.4.7 **Instalace PHP**

PHP je programovací jazyk a pouze instaluji doplňek pro Apache aby dokázal interpretovat text PHP. K tomu patří další hromada doplňků pro kompatibilitu.

 $\mathbf{p}_{\text{HP}}$ .  $\blacksquare$  common. # sudoapt-getinstall php7.2 libapapche2-mod-php7.2 php7.2-mysqlphp-common php7.2-common

mysql" doplněk pro MySQL. "php-common" a "php7.2-common" jsou knihovny.

# <span id="page-18-0"></span>4.5 **Dedikovaný Minecraft server**

Pro minecraftserver musíme nainstalovat dvě věci. Platformu Java která nám umožní spustit Java aplikace. A následně samotný server. Ten nám bohužel "apt-get" nedaruje, takže jej musím stáhnout ze stránek vydavatele. Následně za použití FTP nebo přenosného úložiště server nainstalujeme tím že ho přesuneme do složky "/home/" pod vlastním názvem například "/home/[uživatel]/minecraft server/". Ukázka má obsahovat dva minecraft servery ale proces stačí opakovat pouze pod jiným názvem. Instalaci Javy stačí pouze jednou.

#### <span id="page-18-1"></span>4.5.1 **Aktualizace před instalací Javy**

Aktualizace znova. Příkaz je obsažen v kapitole "**3.2.1**".

#### <span id="page-18-2"></span>4.5.2 **Instalace platformy Java**

Instalace Javy je jednoduchá a stačí nám pro to jenom jeden příkaz.

#### # sudoapt-getinstall default-jre

"default-jre" je název balíčku pro nejnovější distribuci Javy.

#### <span id="page-18-3"></span>4.5.3 **Spuštění minecraft serveru**

Spuštění minecraft serveru může být složitější, než vypadá. Začneme se spouštěcím skriptem.

# cd /home/[uživatel]/minecraft\_server/

"cd" je příkaz "changedirectory" a změní vaší polohu v systému. "/home/[uživatel]/minecraft\_server/" je cesta k požadovanému místu.

#### # sudonano run-server.sh

"nano" název textového editoru. "run-server.sh" název souboru do kterého následný text chceme uložit.

#### java -Xmx1024M -Xms1024M -jar server.jarnogui

"java" vyvolá aplikaci java. "-Xmx1024M" maximální užití operační paměti specifikováno na 1024 MegaByte. "-Xms1024M" minimální užití operační paměti nastaveno na 1024 MegaByte. "-jar" formát kódu serveru. "server.jar" název serveru. "nogui" je nastavení bez grafického rozhraní.

 $Ctrl + X > Y >$  Enter

"Ctrl + X" zavření editoru nano. "Y" je odpověď pro uložení. "Enter" potvrzuje cílový soubor.

#### # sudochmodu+x run\_server.sh

"chmod" mění vlastnosti souborů. "u+x" je atribut který mění soubor na spustitelný. "run\_server.sh" je název cílového souboru.

# ./home/[uživatel]/minecraft server/run server.sh/

"./home/[uživatel]/minecraft\_server/run\_server.sh" je to příkaz ke spuštění skriptu. Tento příkaz funguje pouze v případě, že je vyvoláván z pozice kořene systému.

#### <span id="page-19-0"></span>4.5.4 **Konfigurace minecraft serveru**

Konfigurace se odemkne až po prvním spuštění serveru. Po spuštění server nahlásí chybu. Následně vytvoří soubor s názvem "eula.txt". V tomto souboru je potřeba přepsat "eula=false" na "eula=true" a tím se stvrzují smluvní podmínky tvůrce serveru. Následně znovu spustíme server a vytvoří se nám soubor "server.properties" který obsahuje konfigurace serveru. Jednotlivá konfigurace serveru jsou individuální pro systém.

# sudonano /home/[uživatel]/minecraft\_server/eula.txt

"home/[uživatel]/minecraft\_server/eula.txt" cesta k textovému souboru "eula.txt". Celý příkaz otevře aplikaci nano a soubor "eula.txt".

 $Ctrl + X > Y >$  Enter

"Ctrl + X" zavření editoru nano. "Y" je odpověď pro uložení. "Enter" potvrzuje cílový soubor. Instrukce jsou identické jako v předešlé kapitole ...3.5.3<sup>"</sup>.

#### # ./home/[uživatel]/minecraft\_server/run\_server.sh/

Celý příkaz spustí server stejně jako v kapitole "3.5.3". Spuštění serveru vytvoří konfigurační soubor, který následně je možno měnit pomocí textových editorů anebo nahradit jiným konfiguračním souborem stejného formátu.

### <span id="page-20-0"></span>5.1 **Závěr**

Závěr je shrnutí mých zkušeností a poznatků z této práce. Je rozdělen do dvou částí. První část je závěr z praktické části, která byla jednoznačně jednodušší ale také delší než ta teoretická. Druhá část závěru je teoretická kde popisuji problémy a strasti dokumentace ve "MS Word".

#### <span id="page-20-1"></span>5.1.1 **Praktický závěr**

Praktická část práce obsahovala podstatně více než je možno v teorii popsat a proto se budu vyjadřovat pouze k věcem podstatným k teoretické části.

Výběr distribuce operačního systému je poměrně rozsáhlé ale mě tento výběr značně usnadnil problém kompatibility. Ubuntu bez grafického rozhraní byla jediná funkční distribuce na poskytnutém počítači. Celkem byly vyzkoušeny čtyři distribuce v různých instalačních konfiguracích.

Instalace aplikací a služeb byla celkem šedá zóna, protože sám jsem nevěděl, do čeho jdu. Vedoucí práce mi doporučil spustit SSH server pro vzdálený přístup a použití Totalcommanderu na "MS Windows" pro přesun pomocí FTP mezi počítači. To mi usnadnilo práci v tom, že jsem na tom mohl pracovat i doma ve svém volném čase.

Přesah práce byl z vlastního rozhodnutí. Zvolil jsem přesah práce kvůli užitečnosti serveru. Je možno realizovat Linuxový server s FTP a HTTP jednodušeji ale nemělo by to žádnou funkčnost v reálných podmínkách.

Práce pro mě byla unikátní zkušenost, ke které bych se pravděpodobně sám nedostal a myslím, že mi to pomohlo se v životě někam nasměrovat.

#### <span id="page-20-2"></span>5.1.2 **Teoretický závěr**

Kvůli tomu že praktická část přesahovala zadání tak nevyhnutelně to rozšířilo i část teoretickou i přes to že jsem se snažil vyhnout jakýmkoliv nepodstatným informacím. Tato práce už v základním znění má široké možnosti vypracování a bylo na mě, abych zvolil tu nejvhodnější formu.

První část teoretické práce je vysvětlování pojmů a samotný úvod jak to vše přibližně funguje. V této části jsem značně využil vědomostí a zkušeností získaných z praktické části a vyučovacích hodin strávených ve škole. V první části je využito co nejméně exaktních informací pro menší náročnost.

Druhá část je oddechová část, kde vysvětluji proč je server prakticky pouze počítač s nějakým specifickým úkolem a nejedná se sním jako s univerzálním nástrojem. Také je zde tabulka specifikací ukázkové práce.

Třetí část je samotná příručka a je to také nejdelší část práce. Zde jsem použil více přímou a nespisovnou řeč. Stavěl jsem se k tomu jako k seznamu instrukcím, které bylo nutné uvést pro provoz mé ukázky. Tato část byla jednoduchá ale zdlouhavá, protože bylo zapotřebí popsat velký počet instrukcí a příkazů a některé se museli opakovat.

Jeden z důvodů obtíží teoretické práce je práce s "MS Word". Moje nedostačující zkušenosti s tímto běžným nástrojem jsou veliké, ale tato práce mi pomohla částečně tyto nedostatky zkrátit.

Další důvod je dvojí prostředí. Na této práci jsem pracoval jak doma tak i ve škole. Rozdíly pracoviště mají na mě obrovský vliv. Doma jsem více pohodlný a méně si dávám pozor na chyby a formulace.

Technický problém je používání dvojí verze "MS Word". Doma mám operační systém v angličtině včetně "MS Word". A z neznámého důvodu odmítal opravovat chyby i po nastavení gramatiky na český jazyk.

Poslední problém je moje osobní dodání práce. Předem stanovené datum dodání od vedoucího práce, které jsem opakovaně nedodržel. Ale i nadále mi vedoucí práce vychází vstříc i přesto že si to nezasloužím.

# <span id="page-22-0"></span>6.1 **Zdroje**

Výpis použitých zdrojů.

### <span id="page-22-1"></span>6.1.1 **Literatura jak v knižní tak v elektronické podobě**

- 1. BÍBR, Ivan. *Mandriva Linux 2009 CZ: instalační a uživatelská příručka*. Brno: Computer Press, 2008. ISBN 978-80-251-2287-7.
- 2. KASPRZAK, Jan. *Linux: dokumentační projekt*. Praha: Computer Press, c1998. Operační systémy. ISBN 80-7226-106-1.
- 3. STIBOR, Jiří. *VITESI: Datové sítě.* Praha: Vyšší odborná škola a Střední škola slaboproudé elektrotechniky, 2015.

### <span id="page-22-2"></span>6.1.2 **Webové stránky odkazující hyperlinkem**

- *1. How to Install LAMP Stack on Ubuntu 18.04 Server/Desktop.* [Online][cit. 11. 4. 2019] Dostupný z WWW: [<https://www.linuxbabe.com/ubuntu/install-lamp-stack-ubuntu-18-04-server](https://www.linuxbabe.com/ubuntu/install-lamp-stack-ubuntu-18-04-server-desktop)[desktop>](https://www.linuxbabe.com/ubuntu/install-lamp-stack-ubuntu-18-04-server-desktop)
- *2. How to Enable SSH on Ubuntu 18.04.* [Online][cit. 11. 4. 2019] Dostupný z WWW: [<https://linuxize.com/post/how-to-enable-ssh-on-ubuntu-18-04/>](https://linuxize.com/post/how-to-enable-ssh-on-ubuntu-18-04/)
- *3. Tutorials/Setting up a server.* [Online][cit. 11. 4. 2019] Dostupný z WWW:

<[https://minecraft.gamepedia.com/Tutorials/Setting\\_up\\_a\\_server](https://minecraft.gamepedia.com/Tutorials/Setting_up_a_server)>

*4. How to Install FTP on Ubuntu.* [Online][cit. 11. 4. 2019] Dostupný z WWW:

[<https://www.interserver.net/tips/kb/install-ftp-ubuntu/>](https://www.interserver.net/tips/kb/install-ftp-ubuntu/)